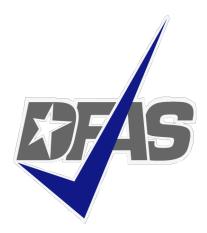

Defense Finance and Accounting Service

Devona Mathis DFAS Columbus Customer Care Office

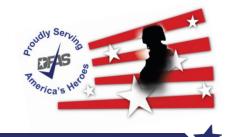

Integrity Service Innovation

- Web-based application developed specifically for vendors and government users to obtain status of vendor's invoices
- Requires PIEE (Procurement Integrated Enterprise Environment) WAWF registration with at least one active role to access the myInvoice web application
- Consolidates invoice information, paid and unpaid, as provided by numerous DFAS payment systems, into a central repository
- Users may query and view data, and also download information for further analysis

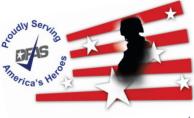

Contractor/vendor and Government/Military entities may utilize myInvoice to:

- Research the status of recently submitted and processed invoices.
- Determine when payment is scheduled.
- Determine if something is lacking for payment processing.
- Obtain information associated with an Electronic Funds Transfer (EFT) or check received.
- Determine the applicable payment office/processing site.
- Research status based on Contract number; invoices covered; interest or freight included in the payment; or tax or discount withheld.
- Reduce the need to call Customer Care for invoice status.
- Invoice must be received at the DFAS pay office in order for there to be any invoice status.

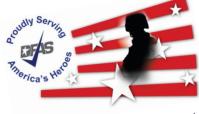

### Pay DoDAAC that update invoice status in MyInvoice

- CAPS-W Pay DoDAAC : HQ0131, HQ0303, HQ0304, HQ0105, HQ0347, HQ0302, M67443, HQ0431, HQ0301, HQ0300, HQ0104
- DAI Pay DoDAAC : HQ0492, HQ0624, HQ0690, HQ0748, HQ0750, HQ0751, HQ0650, HQ0684
- DEAMS Pay DoDAAC : F87700
- EBS Pay DoDAAC : SL4701
- FABS Pay DoDAAC : HQ0252
- FAMIS Pay DoDAAC: HQ0810
- GFEBS Pay DoDAAC : HQ0490
- IAPS Pay DoDAAC : F03000, F67100, F78900
- MOCAS Pay DoDAAC : HQ0337, HQ0338, HQ0339
- MOCAS Interest Payments
- Navy ERP/STARS-One Pay: Pay DoDAAC starting with an "N"
- SAVES: Standard Automated Voucher Examination System

## https://wawf.eb.mil/

4 → https://wawf.eb.mil/ <u>ب</u> ∧ + A 🔗 Procurement Integrated Ent... × 📘 **Consent Required Privacy Statement** You are accessing a U.S. Government (USG) information system (IS) that is provided for USG authorized use only. By using this IS (which includes any device attached to this IS), you consent to the following conditions: The USG routinely intercepts and monitors communications occurring on this IS for purposes including, but not limited to, penetration testing, COMSEC monitoring, network operations and defense, personnel misconduct (PM), law enforcement (LE), and counterintelligence (CI) investigations. At any time, the USG may inspect and seize data stored on this IS. Communications using, or data stored on, this IS are not private, are subject to routine monitoring, interception, and search, and may be disclosed or used for any USG-authorized purpose. This IS includes security measures (e.g., authentication and access controls) to protect USG interests--not for your personal benefit or privacy. Notwithstanding the above, using this IS does not constitute consent to PM, LE or Cl investigative searching or monitoring of the content of privileged communications, or work product, related to personal representation or services by attorneys, psychotherapists, or clergy, and their assistants. Such communications and work product are private and confidential. See User Agreement for details. WARNING! Please DO NOT use the browser BACK BUTTON within the Procurement Integrated Enterprise Environment applications, the use of the browser's BACK BUTTON is not supported within the Procurement Integrated Enterprise Environment applications. Use of this button will cause the loss of data not yet saved to the server and will result in the applications not performing as intended. DO NOT use the backspace key in any

uneditable field, as this will function as the back button, where they exist, use the PREVIOUS or CANCEL buttons to return to a previous page within the Procurement Integrated Enterprise Environment applications. The security accreditation level of the applications are Unclassified FOUO and below, do not process, store, or transmit information classified above the accreditation level of this system.

I have read and understand the terms and conditions for use of this website.

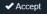

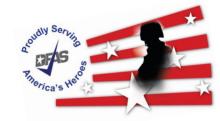

| → 🝻 https://wawf.eb.mil/                                                              | ר 🔒 ל Search ראש איז איז איז איז איז איז איז איז איז איז                                                                                                    |
|---------------------------------------------------------------------------------------|----------------------------------------------------------------------------------------------------|
| ocurement Integrated Ent ×<br>Procurement Integrated<br>5.12.2 Enterprise Environment | O New Federal Customer                                                                                                    |
| Certificate Login                                                                     | System Messages                                                                                                    |
| Certificate Login                                                                     | (2019-MAY-07 00:00 MDT) System: All Subject: Attention Vendors Action Required! Critical! Message For: All Users                                                                                                    |
| CAC Help?                                                                             | ATTENTION VENDORS!!! In order to ensure timely payment you must review your Electronic Funds<br>Transfer (EFT) information in System for Award Management (SAM.gov) <i>before</i> submitting an invoice<br>for payment.                                                                           |
| User ID Login                                                                         | Incorrect EFT information will significantly delay your payment.                                                                                                    |
| User ID                                                                               | (2019-MAY-01 04:50 MDT) System: All Subject: Notice to Small Business Vendors in Regards to<br>DLA Critical! Message For: All Users                                                                                                    |
| Password                                                                              | Effective May 6, 2019, DLA will discontinue its 2-day accelerated payments. It is DLA's intent to minimize any disruption by continuing to accelerate payments ahead of the contract payment terms. Small businesses should begin to receive 15-day accelerated payments after May 6, 2019.       |
| Login                                                                                 | (2019-MAR-19 00:00 MDT) System: All Subject: 2019 Fiscal Yearend Processing for DFAS -<br>MOCAS Message For: All Users                                                                                                    |
| Forgot your User ID?   Forgot your Password?  <br>Who's my Organization's GAM/CAM?    | Certain appropriations will cancel on September 30, 2019, in accordance with Public Law 101-510. To ensure all invoices against these appropriations are paid before the funds cancel, we request these invoices be received at the Defense Finance and Accounting Service (DFAS) Columbus, MOCAS |
| WAWF EDA WINNICE                                                                      | CORT MIPR MRS NCCS Contract CDR CCM Pata                                                                                                    |
| WAWF EDA mylnwice IUD                                                                 | CORT MIPR MRS NCCS Contract CDR CCM Data<br>Lake                                                                                                    |
|                                                                                       |                                                                                                    |

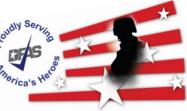

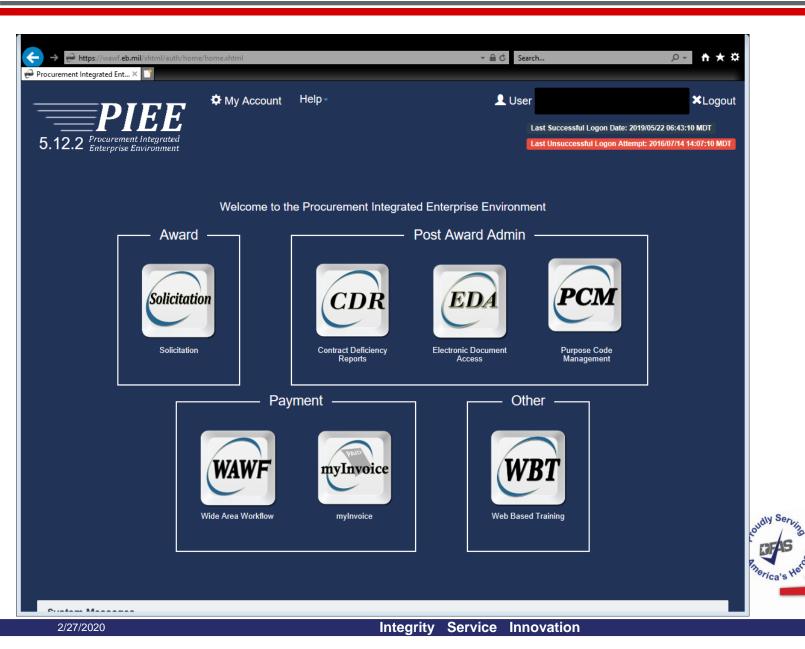

| Invoice Reports         | Info Preferences                  | Exit                                                            |                                        | User :                                                                                          |                 |
|-------------------------|-----------------------------------|-----------------------------------------------------------------|----------------------------------------|-------------------------------------------------------------------------------------------------|-----------------|
|                         |                                   |                                                                 |                                        |                                                                                                 |                 |
| System Messages         |                                   |                                                                 |                                        |                                                                                                 |                 |
| (2019-MAY-07 00:00)     | System: All Subject: A            | ttention Vendors Action Req                                     | uired! Critical! Message For: All U    | sers                                                                                            |                 |
|                         | In order to ensure time           | lv payment you must review vo                                   | our Electronic Funds Transfer (EFT) in | formation in System for Award Management (SA                                                    | M.gov)          |
| efore submitting an inv |                                   | ,,,,,,,,,,,,,,,,,,,,,,,,,,,,,,,,,,,,,,,                         |                                        |                                                                                                 |                 |
| ncorrect EFT informatio | n will <b>significantly</b> delay | your payment.                                                   |                                        |                                                                                                 |                 |
| (2019-MAY-01 04:50)     | System: All Subject: N            | otice to Small Business Vend                                    | dors in Regards to DLA Critical! Me    | ssage For: All Users                                                                            |                 |
|                         |                                   | ay accelerated payments. It is<br>receive 15-day accelerated pa |                                        | n by continuing to accelerate payments ahead o                                                  | of the contract |
| (2019-MAR-19 00:00)     | System: All Subject: 2            | 019 Fiscal Yearend Processir                                    | ng for DFAS - MOCAS Message For        | : All Users                                                                                     |                 |
|                         |                                   |                                                                 |                                        | es against these appropriations are paid before<br>CAS Division (DFAS-JAL), by Monday, August 5 |                 |
| 019 MOCAS FYE Mem       | orandum                           |                                                                 |                                        |                                                                                                 |                 |
| (2019-JAN-17 00:00)     | System: All Subject: Bi           | owser Compatibility Action                                      | Required! Critical! Message For: A     | ll Users                                                                                        |                 |
| nternet Browser Compa   | tibility Required, Update b       | efore Version 6.0                                               |                                        |                                                                                                 |                 |
| LL USERS: PIEE will la  | aunch a new version (v6.0         | ), and it REQUIRES specific br                                  | rowsers for PIEE site usage. An update | e may be required to avoid a work stoppage.                                                     |                 |
| ease start by selectin  | g an option from the me           | nu above.                                                       |                                        |                                                                                                 |                 |
|                         |                                   |                                                                 |                                        |                                                                                                 |                 |
| Help                    |                                   |                                                                 |                                        |                                                                                                 |                 |
|                         |                                   |                                                                 |                                        |                                                                                                 |                 |

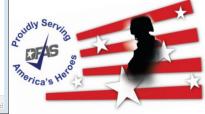

🔍 100% 🛛 🔻

## **Reports – Vendor**

## iRAPT Vendor Role

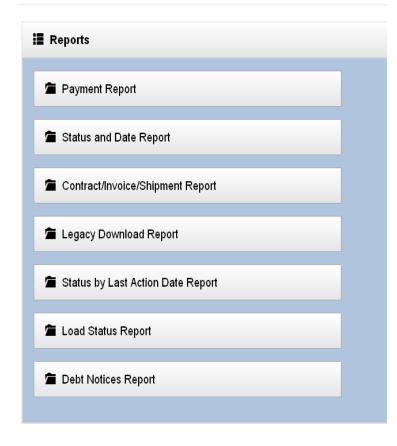

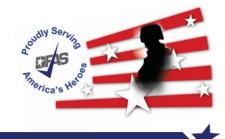

## **MyInvoice - Report**

| earch in *      | Search by *                                                               | Search results *    |  |
|-----------------|---------------------------------------------------------------------------|---------------------|--|
| Active Database | CAGE Code                                                                 | 20 records per page |  |
| ayment Status * | From Date                                                                 | To Date             |  |
| PAID<br>PAID    |                                                                           |                     |  |
| UNPAID<br>BOTH  | select a Payment Status from the drop down list. This s a required entry. |                     |  |
|                 |                                                                           |                     |  |
| 50111           |                                                                           |                     |  |
|                 |                                                                           |                     |  |
|                 |                                                                           |                     |  |
|                 |                                                                           |                     |  |
| AGE Codes *     | Click on Search                                                           |                     |  |
| GE Codes *      | Click on Search                                                           |                     |  |
| AGE Codes *     | Click on Search                                                           |                     |  |
| AGE Codes *     | Click on Search                                                           |                     |  |
| AGE Codes *     |                                                                           |                     |  |
| AGE Codes *     |                                                                           |                     |  |
| AGE Codes *     |                                                                           |                     |  |
| AGE Codes *     |                                                                           | and the Service     |  |

| The Status and Date Report Record Count: |        |                 |              |                    |                 |                   |          |                   | Count: 16       |                            |                |  |
|------------------------------------------|--------|-----------------|--------------|--------------------|-----------------|-------------------|----------|-------------------|-----------------|----------------------------|----------------|--|
| Record                                   | Status | Payment<br>Date | CAGE<br>Code | Contract<br>Number | Order<br>Number | Invoice<br>Number | CLIN     | Invoice<br>Amount | Total<br>Amount | Total<br>Payment<br>Amount | Action         |  |
| 1                                        | PAID   | 28-SEP-<br>15   |              |                    |                 | UEC0001Z          | 0001     | 1,950.00          | 1,950.00        | 1,950.00                   | Details        |  |
| 2                                        | PAID   | 02-SEP-<br>15   |              |                    | 0002            | SER0007           | Interest | .00               | .00             | 83.84                      | <u>Details</u> |  |
| 3                                        | PAID   | 02-SEP-<br>15   |              |                    | 0002            | SER0008           | Interest | .00               | .00             | 360.16                     | <u>Details</u> |  |
| 4                                        | PAID   | 26-AUG-<br>15   |              |                    | 0002            | SER0007           | 2001     | 23,080.49         | 23,080.49       | 183,566.05                 | <u>Details</u> |  |
| 5                                        | PAID   | 26-AUG-<br>15   |              |                    | 0002            | SER0008           | 2001     | 160,485.56        | 160,485.56      | 183,566.05                 | <u>Details</u> |  |
| 6                                        | PAID   | 17-AUG-<br>15   |              |                    | 0002            | SER0009           | 2001     | 177,665.49        | 177,665.49      | 177,665.49                 | <u>Details</u> |  |
| 7                                        | PAID   | 14-AUG-<br>15   |              |                    |                 | UEC0017           | 0001     | 59,089.45         | 59,089.45       | 59,089.45                  | <u>Details</u> |  |

2/27/2020

#### **Detail Report**

- Available with all reports except for Load Status and Debt Notices
- Contains all data associated with the invoice
- Displayed by clicking the "Details" link for the invoice on the summary results page
- Contains Reason and Remarks reference codes, Interest Reason reference codes & Adjustment Reason reference codes
  - ✓ Complete reference code lists are available under the Info menu

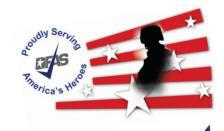

## **Detail report**

🗯 Detail Report

| Contract Number:       |              | Status:              | PAID                |
|------------------------|--------------|----------------------|---------------------|
| Delivery Order Number: |              |                      | $\sim$              |
| Invoice Number:        | 63HH55       | Reason :             | (F)                 |
| Shipment Number:       | GCS0034      | Remarks :            | $\mathbf{O}$        |
| CLIN:                  | 0405AA       | Fuel Lift Date:      |                     |
| ACRN:                  |              | Quantity Paid:       | .00                 |
| Invoice Amount:        | 1,915,988.49 | Unit Price:          | .00                 |
| Freight:               | .00          | UM:                  |                     |
| Interest:              | .00          | Issue Date:          | 19-MAY-15           |
| Discount:              | .00          | Received Date:       | 19-MAY-15           |
| Tax Withheld:          | .00          | Acceptance Date:     |                     |
| Adjustment 1:          | .00          | Last Action Date:    | 18-JUN-15           |
| Adjustment 2:          | .00          | Payment Due Date:    | 18-JUN-15           |
| Invoice Amount Paid:   | 1,915,988.49 | Actual Payment Date: | 18-JUN-15           |
| Check/EFT Amount:      | 739,441.02   | Voucher Number:      |                     |
| Interest Reason :      |              |                      |                     |
| Adjustment Reason 1    |              | Trace Number:        |                     |
| Adjustment Reason 2 :  |              | Check Number:        |                     |
| CAGE Code:             |              | Currency:            | US DOLLAR           |
| DUNS Code:             |              | Processing Site:     | COLUMBUS OHIO SOUTH |
| Account Number:        |              | DSSN:                | 8558                |
| Payee Name:            |              |                      |                     |
| Address:               |              |                      |                     |
| Voucher Remarks:       |              |                      |                     |

| → | F |             | PAID                                                 |
|---|---|-------------|------------------------------------------------------|
|   | F | 0           | MANUALLY CODED F FROM A PREVIOUSLY CODED K OR L.     |
|   | F | AP          | PAID AUTOMATICALLY (API)                             |
|   | F | Julian Date | MANUALLY CODED F TO UPDATE THE MOCAS PAYMENT RECORD. |

13

## **Detail report**

篃 Detail Report

| Contract Number:       |              | Status:              | SEE REASON AND REMARK CODES |
|------------------------|--------------|----------------------|-----------------------------|
| Delivery Order Number: |              |                      | $\sim$                      |
| Invoice Number:        | BVN0059      | Reason :             | E                           |
| Shipment Number:       | BVN0059      | Remarks :            | 11F                         |
| CLIN:                  |              | Fuel Lift Date:      | $\checkmark$                |
| ACRN:                  |              | Quantity Paid:       | .00                         |
| Invoice Amount:        | 2,457,163.07 | Unit Price:          | .00                         |
| Freight:               | .00          | UM:                  |                             |
| Interest:              | .00          | Issue Date:          | 31-AUG-15                   |
| Discount:              | .00          | Received Date:       | 31-AUG-15                   |
| Tax Withheld:          | .00          | Acceptance Date:     |                             |
| Adjustment 1:          | .00          | Last Action Date:    | 11-SEP-15                   |
| Adjustment 2:          | .00          | Payment Due Date:    |                             |
| Invoice Amount Paid:   | 2,457,163.07 | Actual Payment Date: |                             |
| Check/EFT Amount:      | .00          | Voucher Number:      |                             |
| Interest Reason :      |              |                      |                             |
| Adjustment Reason 1 :  |              | Trace Number:        |                             |
| Adjustment Reason 2 :  |              | Check Number:        |                             |
| CAGE Code:             |              | Currency:            | US DOLLAR                   |
| DUNS Code:             |              | Processing Site:     | COLUMBUS OHIO SOUTH         |
| Account Number:        |              | DSSN:                |                             |
| Payee Name:            |              |                      |                             |
| Address:               |              |                      |                             |
| Voucher Remarks:       |              |                      |                             |

|               | Е | 11E | INVOICE NOT BILLED IN ACCORDANCE WITH CONTRACT: EXTENDED AMOUNT IS MISSING/INCORRECT.           |
|---------------|---|-----|-------------------------------------------------------------------------------------------------|
| $\rightarrow$ | Е | 11F | INVOICE NOT BILLED IN ACCORDANCE WITH CONTRACT: CONTRACTOR OVERBILLED - ITEM/ACRN               |
|               | E | 11G | INVOICE NOT BILLED IN ACCORDANCE WITH CONTRACT: BERRY AMENDMENT WITHHOLD DOCUMENTATION MISSING. |

## **Email Assistance**

Email assistance is available with myInvoice reports

Exclusion applies to the following reports:

- ✓ Load Status Report
- ✓ Debt Notices Report

Please use AskDFAS for the following Sites:

- ✓ Cleveland
- ✓ Columbus
- Indianapolis

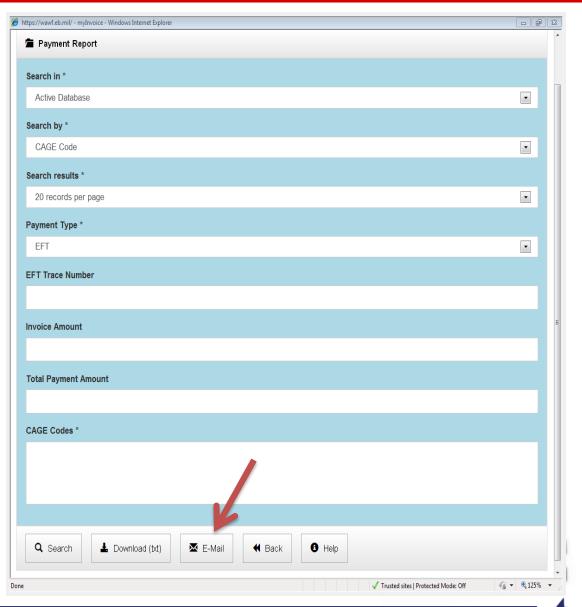

- Reports are downloadable as a comma delimited text file
- Downloading report data is a resource intensive process that relies on both server side and client side resources
- Download process begins when the user clicks the "Download (txt)" button
  - A "Downloading" popup displays instructions not to close the window before the download is complete
  - ✓ Be patient when downloading files, especially large spreadsheets

Link on how to view a txt file in excel format:

https://www.youtube.com/watch?v=sbYi85oRH5o&spfreload=10

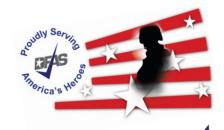

myInvoice allows users to view reference code tables and access external web sites

| https://wawf.eb.mil/ - mylnvoice - Windows Internet Explorer        | 3 6 0                                              | 23     |
|---------------------------------------------------------------------|----------------------------------------------------|--------|
| myInvoice Reports Info Preferences Exit                             | User ID: IFbxMNF4                                  |        |
|                                                                     |                                                    |        |
| Reference Codes                                                     |                                                    |        |
| Eeason and Remarks Codes                                            |                                                    |        |
| 🖆 Interest Reason Codes                                             |                                                    | -      |
| Adjustment Reason Codes                                             |                                                    | -      |
| External Systems                                                    | Lles this reacts to view                           |        |
| DFAS Customer Service Phone Numbers (external link)                 | Use this page to view<br>reference codes or        |        |
| ODDAAC Payment Office/Phone Numbers (external link)                 | navigate to external                               |        |
| MOCAS Data Sharing Initiative Info (external link)                  | websites.                                          |        |
| System for Award Management (SAM) (external link)                   |                                                    | oud    |
| Electronic Commerce and Electronic Data Interchange (external link) |                                                    |        |
| DEAS Vendor Reference Tool (external link)                          |                                                    | Pineri |
|                                                                     | ✓ Trusted sites   Protected Mode: Off 4 v € 125% ▼ |        |

myInvoice allows users to select a color Theme and select if they want to receive Advice of Payments

| nyInvoice Reports    | Info Preferences Exit | User ID: |
|----------------------|-----------------------|----------|
| Preferences          |                       |          |
| Send Advice of Payme | nts *                 |          |
| Yes                  |                       |          |
| Theme *              |                       |          |
| Default              |                       |          |
|                      |                       |          |
| * Save               | elp                   |          |

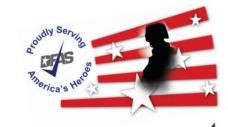

Paid invoice data may be available for up to 120 days after payment.

| System        | Timeframe |
|---------------|-----------|
| EBS           | 30 DAYS** |
| GFEBS         | 90 DAYS   |
| MOCAS         | 90 DAYS   |
| CAPS          | 120 DAYS  |
| DAI           | 120 DAYS  |
| DEAMS         | 120 DAYS  |
| FABS          | 120 DAYS  |
| IAPS          | 120 DAYS  |
| NAVY ERP      | 120 DAYS  |
| STARS ONE-PAY | 120 DAYS  |
| SAVES         | 120 DAYS  |

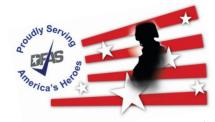

- For assistance with your invoice status or with requests to take action on your invoice please contact DFAS Customer Service:
  - ✓ by submitting your request via AskDFAS at the following link: <u>https://corpweb1.dfas.mil/askDFAS/custMain.action?mid=5300</u>
  - by calling a telephone number listed at the following link: <u>https://www.dfas.mil/dfas/AskDFAS/DoDAAC.html</u>
     To find your paying DODAAC please refer to the 6 character alphanumeric code in on your contract in the box labeled: PAYMENT WILL BE MADE BY CODE.
- For assistance with accessing myInvoice, please contact your Group Administrator (GAM). To find your GAM please use the following link: <u>https://wawf.eb.mil/xhtml/unauth/lookup/gamLookup.xhtml</u>

If you need further technical assistance please contact Ogden Help Desk Tel: 801-605-7095; 866-618-5988 Fax: 801-605-7453. Email: disa.ogden.esd.mbx.cscassig@mail.mil

- You can review a video titled Checking Invoice Status in MyInvoice on YouTube: <u>https://www.youtube.com/watch?v=sbYi85oRH5o</u>
- For training materials please access Web Based Training (WBT): <u>https://wawftraining.eb.mil/wbt/</u>
- If you observe irregularities in myInvoice performance, please send an email to DFAS ESS Business Integration Services <u>dfas.dscc.jjh.mbx.cco-esolutions-myinvoice@mail.mil</u>

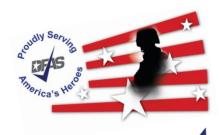

## **Questions**

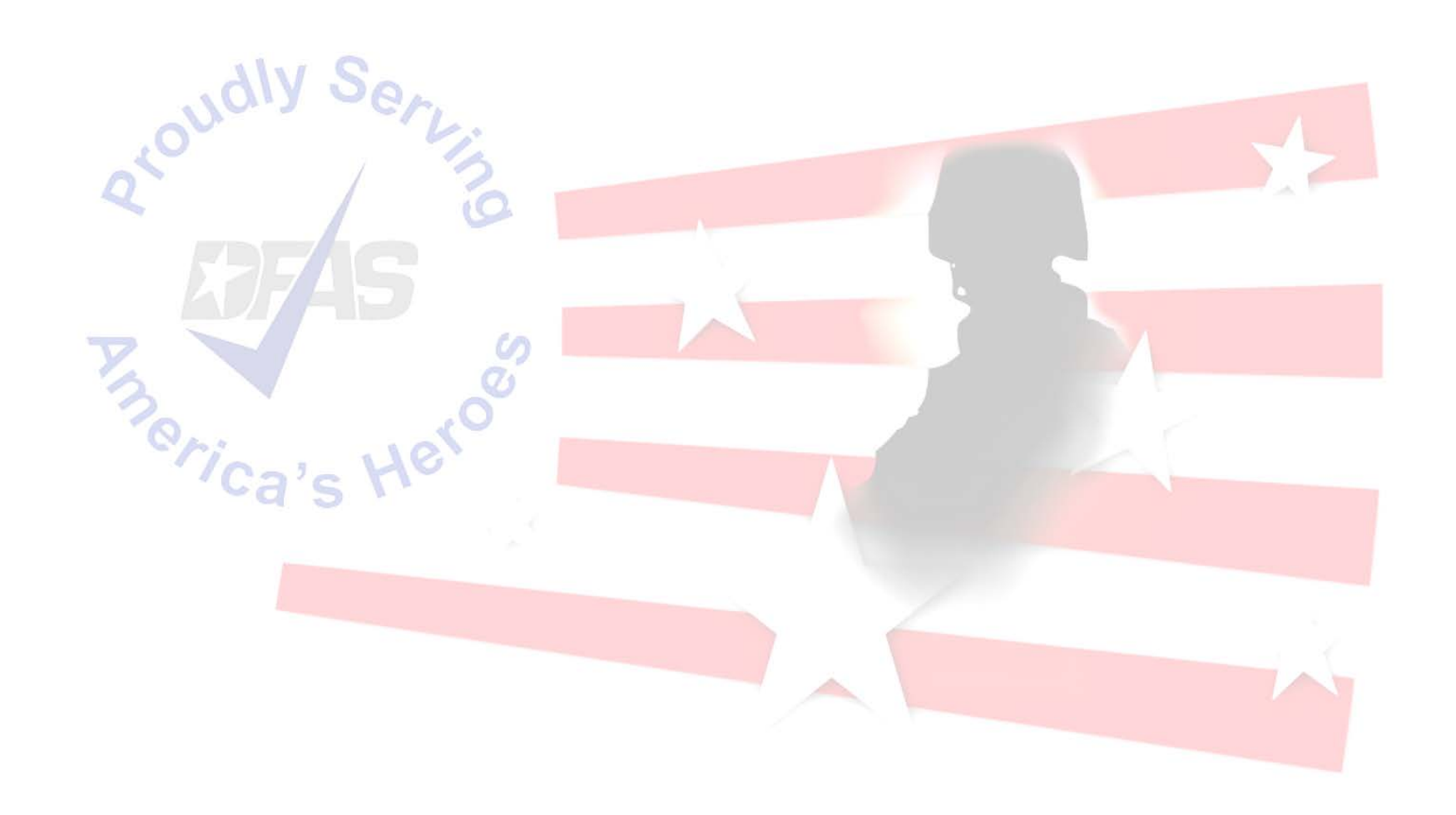

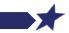

Integrity Service Innovation